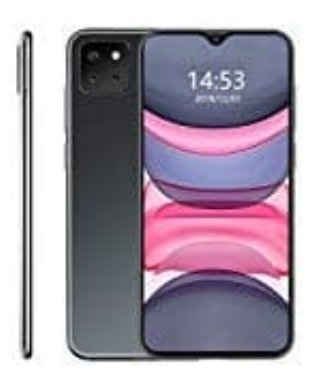

## **CUBOT X20 Pro**

## **Abgesicherten Modus deaktivieren**

Im "abgesicherten Modus" wird das Smartphone nur mit den nötigsten Funktionen gestartet. Angezeigt wird der sichere Modus durch den entsprechenden Schriftzug im Display. Bei einigen Geräten reicht es aus, den Schriftzug anzutippen, um das Problem zu beheben, in anderen Fällen muss jedoch ein Umweg genommen werden, um den abgesicherten Modus wieder zu deaktivieren.

- 1. Schalte das Smartphone zuerst komplett aus.
- 2. Drücke nach dem vollständen Ausschalten die An-/Aus-Taste für einige Sekunden, um das Smartphone wieder einzuschalten. Achte darauf, dass keine andere Taste, z. B. der Home-Button, gedrückt wird! Auch der Touchscreen darf beim Neustart nicht berührt werden.
- 3. Das Smartphone fährt nun wieder hoch. Die Meldung "abgesicherter Modus" sollte nun nicht mehr vorhanden sein. Ist dies nicht der Fall, schalte das Smartphone erneut aus und starte es wieder.
- 4. Schlägt der Versuch erneut fehl, halte die Powertaste beim Neustart rund 10 Sekunden weiter gedrückt. Häufig hilft es auch, beim Start den Power-Button sowie zusätzlich die Lautstärke-Leiser-Taste gedrückt zu halten. Schalte das Smartphone zuerst komplett aus.<br>Drücke nach dem vollständen Ausschalten die An-/Aus-Taste für einige Sekunden, um d<br>wieder einzuschalten. Achte darauf, dass keine andere Taste, z. B. der Home-Button, ged<br>Wordsc
- 5. Sollte allerdings gar nichts mehr funktionieren, bleibt nur noch die Möglichkeit, das Smartphone in die